## KOCAELİ ÜNİVERSİTESİ UZAKTAN EĞİTİM ARAŞTIRMA VE UYGULAMA MERKEZİ DESTEK DOKÜMANLARI

## 1. Metin Dosyasından Soru Aktarma

Soru bankasına metin dosyasından soru aktarabilirsiniz. Soru Bankası altında bulun "Al" düğmesi ile sorular aktarılabilir. Sorular bir metin dosyası düzenleyici aracı ile oluşturulmalıdır. (Örneğin : Notepad.exe)

Örnek soru dosyası aşağıdaki gibi olmalıdır. Boşluklara dikkat edilmelidir. Doğru cevap sorularında altında ANSWER: D şeklinde verilmelidir.

```
Aşağıdaki olaylardan hangisi diğerlerinden farklıdır?
A. Kükürdün süblimleşmesi
B. Bakırın elektriği iletmesi
C. Yemek tuzunun suda çözünmesi
D. Sütün eksimesi
E. Buzun erimesi
ANSWER: B
Aşağıdaki değişmelerden hangisinde yalnızca fiziksel değişme olur?
A. Mumun yanması
B. Alüminyumun asitle çözünmesi
C. Yemek tuzunun suda çözünmesi
D. Sütten peynir eldesi
E. Üzüm suyundan sirke eldesi
ANSWER: C
```
Soru dosyası hazırlandıktan sonra Notepad (Notepad.exe) uygulamasında "Dosya>Farklı Kaydet" ile dosya türü mutlaka "UTF-8" seçilmelidir. Aksi halde Türkçe karakterle alınmayacaktır.

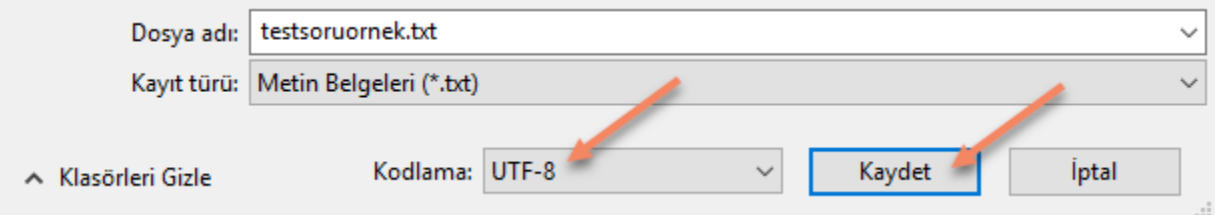

Soruların aktarılacağı ders seçilir.

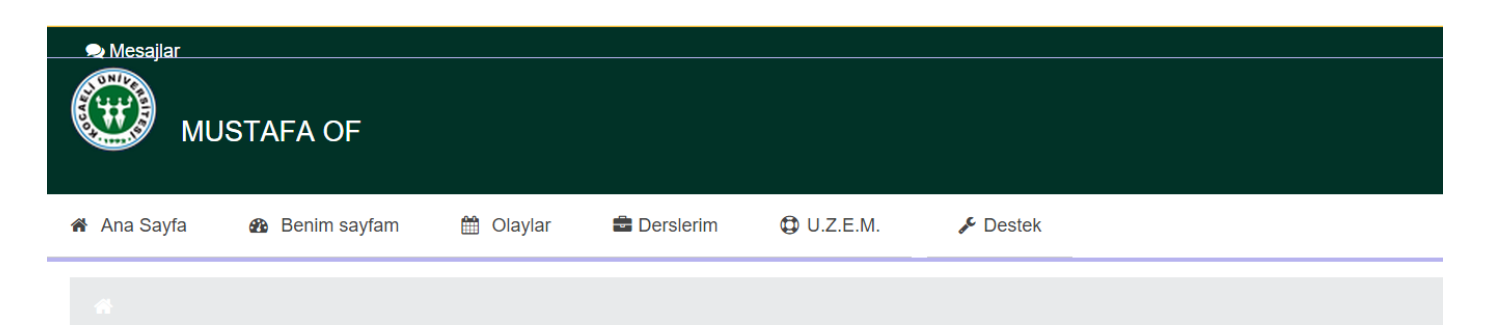

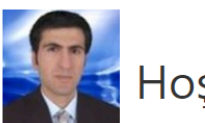

## Hoşgeldin MUSTAFA

Okunmamış mesajın bulunmamaktadır. Mesajlar için tıklayınız.

## **GRAFİK ANİMASYON II (MUSTAFA OF)** İNTERNET PROGRAMCILIĞI I (MUSTAFA OF)'

Soru Bankası>Al düğmesi seçilir.

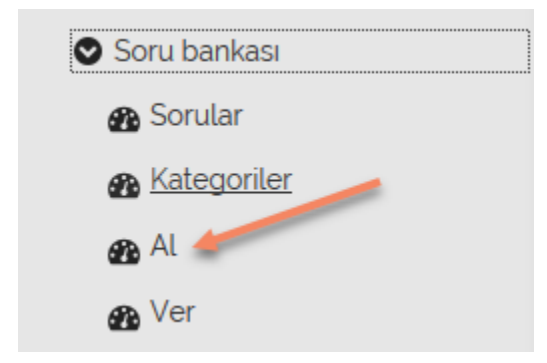

Yükleme ayarları belirlenir.

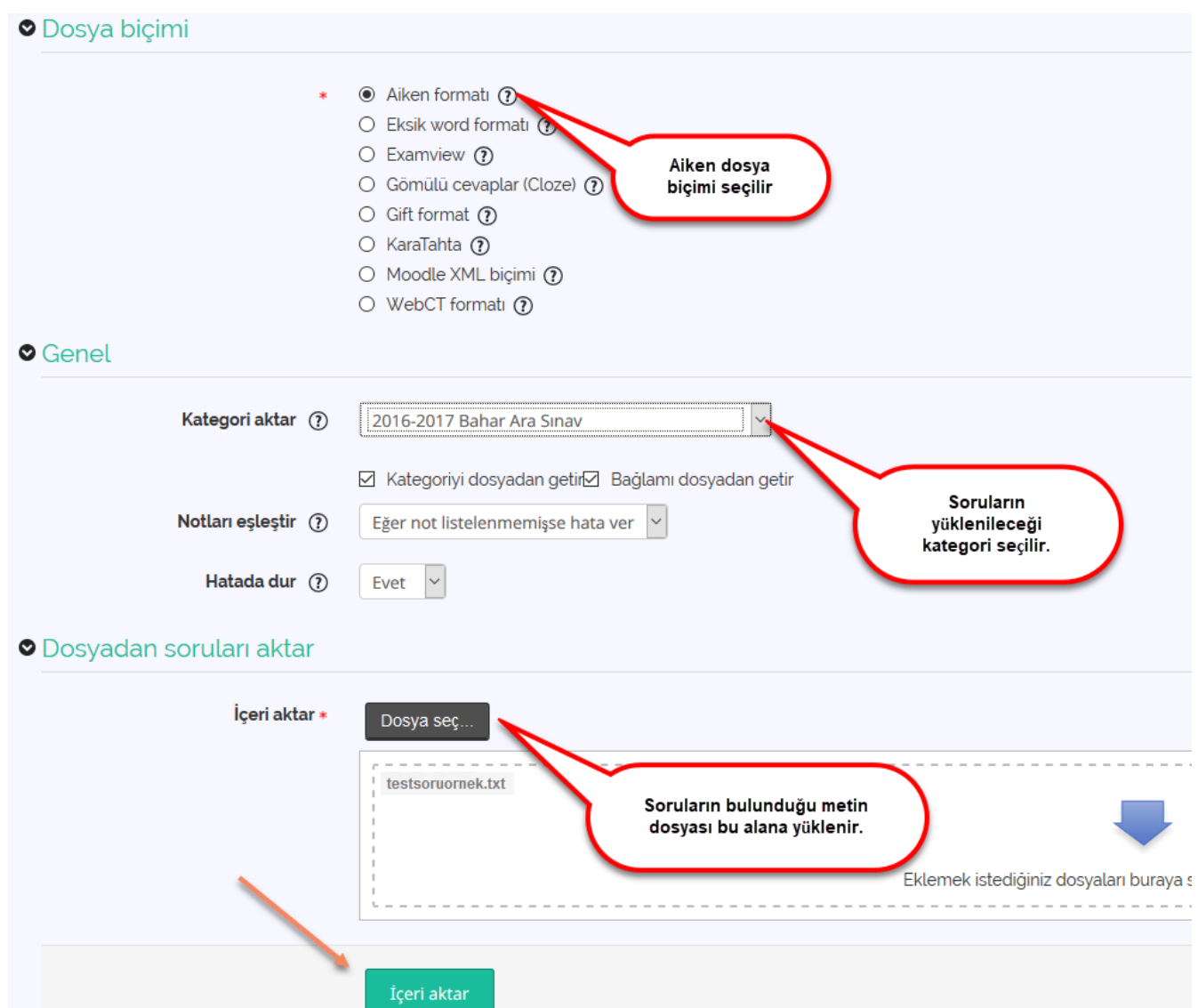

Herhangi bir hata çıkmadıysa sorular ilgili kategoriye aktarılmış olur.

Soruların aktarılıp aktarılmadığını kontrol etmek için Soru Bankası>Sorular seçilebilir.